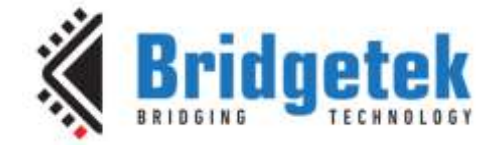

# **Application Note**

# **BRT\_AN\_018**

# **FT90x Camera to EVE**

**Version 1.0**

**Issue Date: 2017-09-11**

This Application Note describes an application where a camera on an FT90x connects to an FT81x display to show the output of the camera and a graphical overlay.

Use of Bridgetek devices in life support and/or safety applications is entirely at the user's risk, and the user agrees to defend, indemnify and hold Bridgetek harmless from any and all damages, claims, suits or expense resulting from such use.

> **Bridgetek Pte Ltd (BRTChip)** 178 Paya Lebar Road, #07-03, Singapore 409030 Tel: +65 6547 4827 Fax: +65 6841 6071 Web Site: [http://www.brtchip.com](http://www.brtchip.com/) Copyright © Bridgetek Pte Ltd

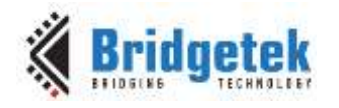

Document No.: BRT\_000169

Clearance No.: BRT#091

# **Table of Contents**

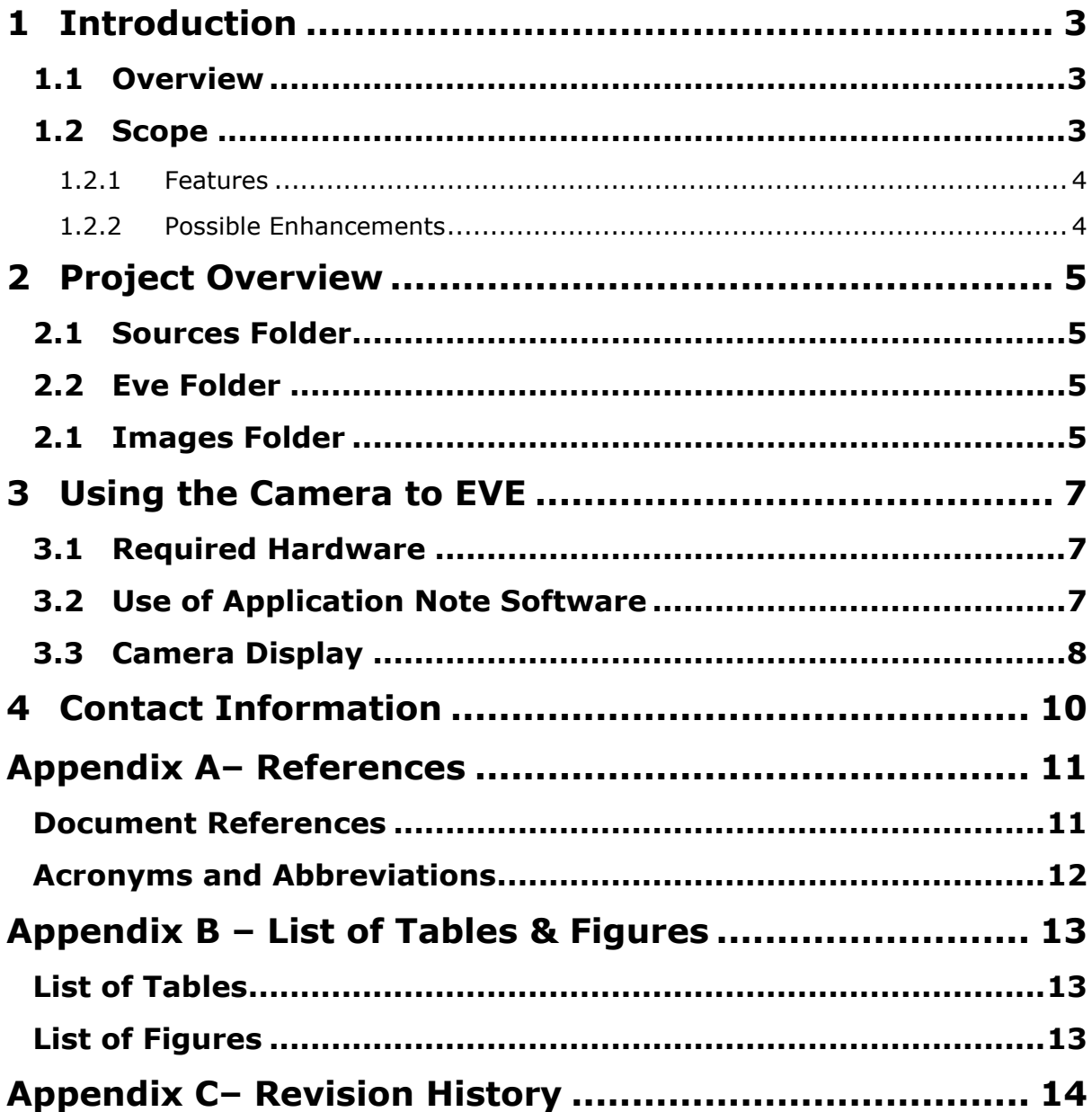

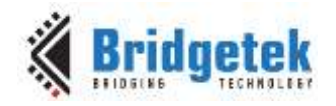

## <span id="page-2-0"></span>**1 Introduction**

This Application Note describes a display showing video obtained from a camera module with an FT90x device and an FT81x. The display also shows a graphical overlay for the camera output to resemble a car reversing camera. There is no need to connect the device to a host computer, apart from programming the FT90x, as the application runs standalone.

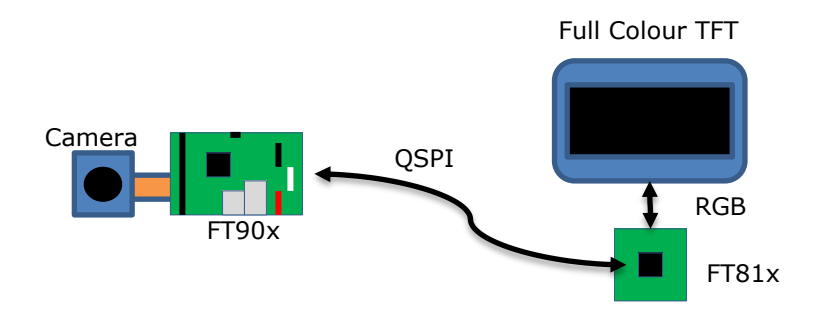

**Figure 1 - Block Diagram**

<span id="page-2-3"></span>The camera is attached to the FT90x device. The FT8xx device controls the TFT display.

The document should be read in association with the example code provided in the references section.

#### <span id="page-2-1"></span>**1.1 Overview**

This document describes the design and implementation of the FT90x Camera to EVE code. The FT90x Camera to EVE allows a user to:

- Display JPEG images from a camera on a display.
- Draw a graphical overlay on the video.
- Displays statistical text on the display.

This document is intended to demonstrate the capabilities of the FT90x family of microcontrollers and interfacing to FT8xx display ICs. It specifically shows drawing overlays on top of JPEG images on the FT81x devices.

Third-party open source code is used to implement this application note:

Printf – tinyprintf.

Links to resources for these libraries are in Appendix  $A -$  References.

#### <span id="page-2-2"></span>**1.2 Scope**

The program shows how to interface with an Omnivision OV5640 camera and obtain a stream of JPEG images (MJPEG). Only camera modules that support MJPEG output are allowed. The OV5640 module is used in the *CleO* [camera module,](#page-10-1) but requires modification to the MM900EVxA boards to function.

The FT90x program detects a JPEG image in the data stream and controls an EVE display on the FT90x's QSPI interface.

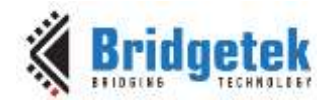

Decoding the JPEG image is performed by the FT8xx IC on the EVE module. A series of lines is then drawn on top of the JPEG image. These can be used to show significant fixed points on the image obtained.

#### <span id="page-3-0"></span>**1.2.1 Features**

This application note shows how to interface with an FT8xx family display IC and send JPEG images and other graphical elements to the display.

#### <span id="page-3-1"></span>**1.2.2 Possible Enhancements**

This application note can be seen as a start for customisation or extension. Some example enhancements could be:

- More features for image display e.g. overlaid controls for instrumentation.
- Touchscreen controls for adjusting the camera settings.
- Higher resolutions or lower frame rates.
- Other camera modules.

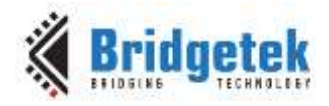

### <span id="page-4-0"></span>**2 Project Overview**

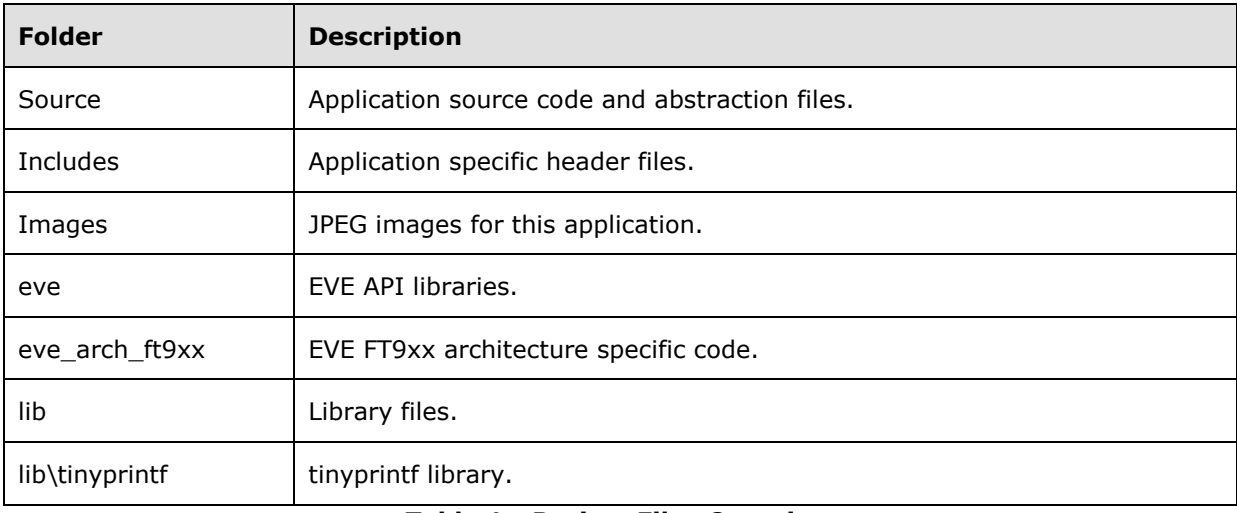

The project files for the application are divided into the following folders.

#### **Table 1 - Project Files Overview**

#### <span id="page-4-4"></span><span id="page-4-1"></span>**2.1 Sources Folder**

The main part of the application is found in the "Sources" folder. This is split into 3 main sections and has 3 source code files.

- The "main.c" file is generally responsible for the FT90x setup, receiving data from the camera, detecting JPEG images in the data stream;
- The "camera.c" file abstracts the camera device allowing different camera modules to be used;
- A camera abstraction file "ov5640 camera.c" to interface with the supported camera module;
- The "eve.c" file performs all FT81x operations and is responsible for displaying the JPEG images and drawing graphical overlays.

The other files in this folder are:

- "images.c" contains JPEG images encoded into C array declarations. These images are displayed by the FT8xx display.
- "crt0.S" a modified startup file (in FT90x assembly language) to allow the application to write to a protected section of FlashROM on the device.

Files in these folders use the "Includes" folder for application specific header files.

#### <span id="page-4-2"></span>**2.2 Eve Folder**

This folder holds the FT81x API code which abstracts the FT81x register and processing list writes into C functions. A separate folder "eve\_arch\_ft9xx" contains FT9xx specific code for the library.

#### <span id="page-4-3"></span>**2.1 Images Folder**

The FT81x can display JPEG images. This folder contains the raw JPEG images which are encoded into the "images.c" file in the "Sources" folder.

The method for converting these to C code is as follows. Use the **HexEdit** utility to open the JPEG file, Select All, select Edit -> Copy As… -> C Source. The C code can be pasted into a source file to be used in the application.

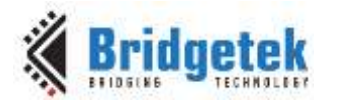

| N                 |                   |             |                                      |                         | Hex Edit - [Bridgetek Logo.jpg] |            |            |                 |                              |          |          | $ =$ $\times$ |           |                                                         |                  |
|-------------------|-------------------|-------------|--------------------------------------|-------------------------|---------------------------------|------------|------------|-----------------|------------------------------|----------|----------|---------------|-----------|---------------------------------------------------------|------------------|
| $\blacksquare$    | File              | <b>Edit</b> | <b>View</b>                          | <b>Operations</b>       | Template Aerial                 |            | Tools      |                 | Window                       |          | Help     |               |           |                                                         | - <del>.</del> x |
| 后                 | Ы                 | 呁           | $Alt+U$<br><b>Undo</b>               |                         |                                 |            |            |                 | 6년 - 송은 - MA - ASCII default |          |          |               |           | $\cdot$ 0 $J$ 0 $\rightarrow$ 5                         |                  |
| <b>A</b>          |                   | 别           | <b>Undo Changes</b><br>Alt+Backspace |                         |                                 |            |            |                 | $\overline{1}$ 0             |          |          |               |           | TPBRX10.                                                |                  |
| ∢                 | 로                 | Ж           | Cut                                  | Shift+Delete            |                                 |            |            |                 |                              |          |          |               |           |                                                         |                  |
|                   |                   | đ           | Copy                                 |                         |                                 | $Ctrl + C$ |            | 09.0A.0B        |                              |          |          |               |           | OC OD OE OF 0123456789ABCDEF                            |                  |
|                   | 000 :             |             | Paste                                |                         |                                 | $Ctrl + V$ | 46         | .nn             | -01                          | $_{01}$  | 00       | nn            | 01        | $\ldots$ . The set $\mathbb{F}$ is a set $\mathbb{F}$ . |                  |
| l020:             | l010:<br>0        | Ō           | Copy As                              |                         |                                 |            | er.        | <b>Hex Text</b> |                              |          | 5        | 02<br>0A      | 03<br>07  |                                                         |                  |
| lo3o:             |                   | Ō           | Paste As                             |                         |                                 |            | <b>Let</b> |                 | C Source                     |          | 2        | 10            | ΟD        |                                                         |                  |
| l040:             |                   | 0.          | <b>Select All</b>                    |                         |                                 | $Ctrl + A$ |            | 14              | כ ד                          | 15       | 5        | ΟC            | ΟF        |                                                         |                  |
| l050 :<br>l060:   |                   | ₩<br>O۰     | Write Selection                      |                         |                                 |            | FF<br>ΠD   | DB<br>OΒ        | 00<br>0 <sub>D</sub>         | 43<br>14 |          | 03<br>14      | 04        |                                                         |                  |
| l070:             |                   | 钴           | <b>Append Selection</b>              |                         |                                 |            |            | 4 ا             | 14                           | 14       |          | 4             |           |                                                         |                  |
| l080:             |                   |             |                                      | <b>Append Same File</b> |                                 |            | 14         | 14              | 14                           | 14       | 14       | 14            | 14        |                                                         |                  |
| 1090:<br>IOAO :   |                   |             |                                      |                         |                                 |            | 14<br>22   | 14<br>۵O        | 14<br>02                     | 14       | 14       | FF<br>03      | Сſ        |                                                         |                  |
| lobo :            | 0<br>N            | нř          | Read File                            |                         |                                 |            | n 1        | n 1             | nn                           | nз       |          | 00            | ΟC        |                                                         |                  |
| loco :            | О                 |             | <b>Insert Block</b>                  |                         |                                 |            | 08         | 09              | 05                           | 02       | 03       | 04            | FF        |                                                         |                  |
| lopo :            |                   | D           | Highlight                            |                         |                                 | $Alt + H$  | 02         | 04              | 03                           | 05       |          | 05            | 01        | . 8                                                     |                  |
| loeo :<br>lOF 0 : |                   |             | Mark                                 |                         |                                 |            | Пĥ<br>32   | 61              | nn<br>81                     | 07<br>09 | 12<br>17 | 08<br>38      | 21<br>42  | 1A"#Q2a8B                                               |                  |
|                   | 100:              | 僪           | Bookmarks                            |                         |                                 | $Alt + F2$ | FF         | C <sub>4</sub>  | 00                           | 1B       | 01       | 01            | 00        | gv.Rbr.                                                 |                  |
|                   | 110:<br>0         |             |                                      |                         |                                 |            | nn         | nn              | nn                           | nn       | nn       | nn            | 01        |                                                         |                  |
|                   | 120:              | m<br>O!     | Find                                 |                         |                                 | $Ctrl + F$ | 2F         |                 | nn                           |          | 04       | nn            | Π4        |                                                         |                  |
|                   | 130:<br>0<br>140: |             | Replace                              |                         |                                 | $Ctrl + H$ | nn<br>15   | 00<br>61        | $_{01}$<br>42                | 00<br>71 | 81       | 03<br>91      | 11<br>C 1 | !1"AQ.aBq                                               |                  |
|                   | 150:              | 肅           | Go To                                |                         |                                 | $Ctrl + G$ | nc         | nз              |                              |          |          |               |           | 2R                                                      |                  |
|                   |                   |             | 3F                                   | QЕ                      | ĥА                              | 31         |            |                 |                              |          |          |               |           |                                                         |                  |

**Figure 2 - HexEdit Copy As C Source**

<span id="page-5-0"></span>If the code is declared as "**const uint8\_t \_\_flash\_\_**" then it will reside in Program Memory and will not be copied to RAM.

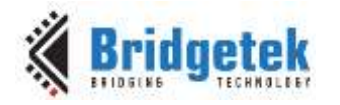

## <span id="page-6-0"></span>**3 Using the Camera to EVE**

#### <span id="page-6-1"></span>**3.1 Required Hardware**

This application note is intended to be used on an [ME812A-WH50R](#page-10-1) or [ME813A-WH50C](#page-10-1) EVE development module with an [MM900EVxA](#page-10-1) module. This application note shows how to work on an 800 by 480 display. Changes to the EVE module or FT90x device can be made in the "EVE\_config.h" file in the "eve" folder of the source code.

The MM900EVxA module connects directly to the EVE development module with a set of pin headers. The QSPI interface on the FT90x device is taken through the pin headers to the FT81x on the EVE module. The host PC connects via USB to the MM900EVxA module.

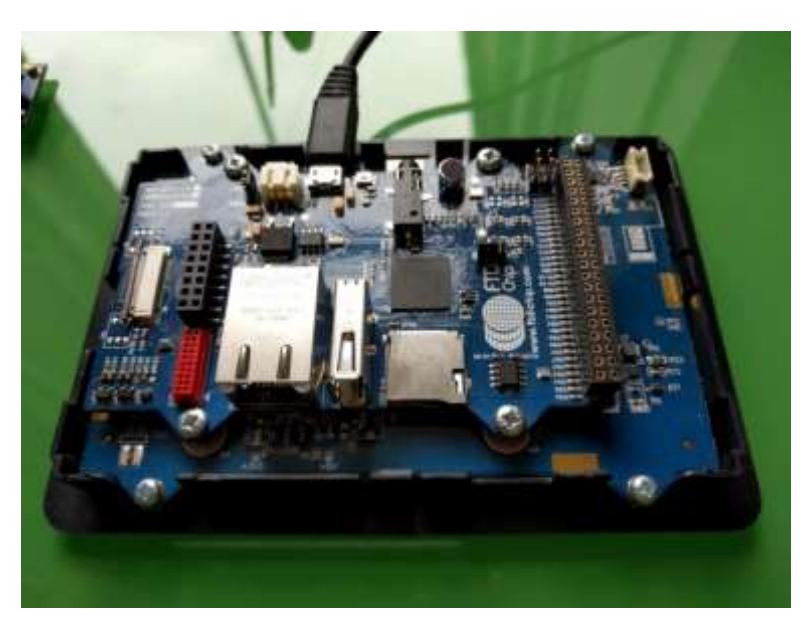

**Figure 3 - MM900EV2A and ME812A-WH50R module**

#### <span id="page-6-3"></span><span id="page-6-2"></span>**3.2 Use of Application Note Software**

The Camera to EVE application will wait until it receives data from the camera. The FT81x display will indicate this with the Bridgetek logo and the caption "Waiting for images".

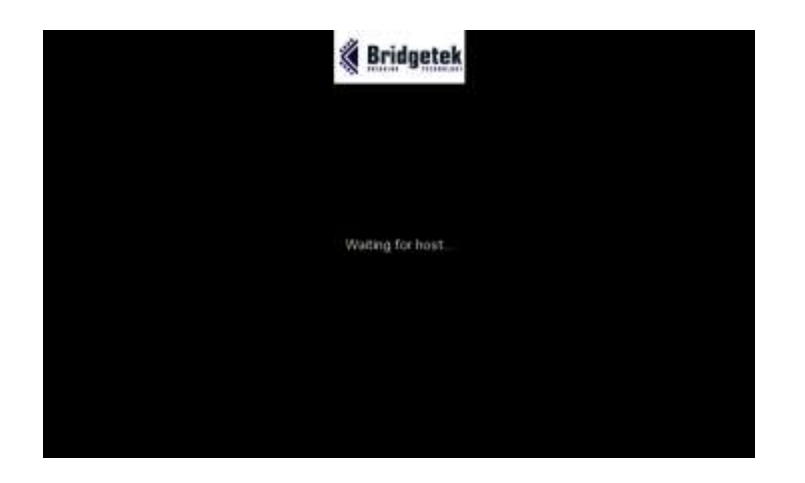

<span id="page-6-4"></span>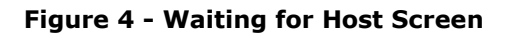

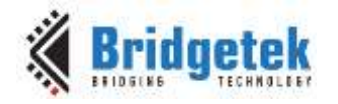

#### <span id="page-7-0"></span>**3.3 Camera Display**

A sample output of the EVE display is shown in [Figure 5.](#page-7-1)

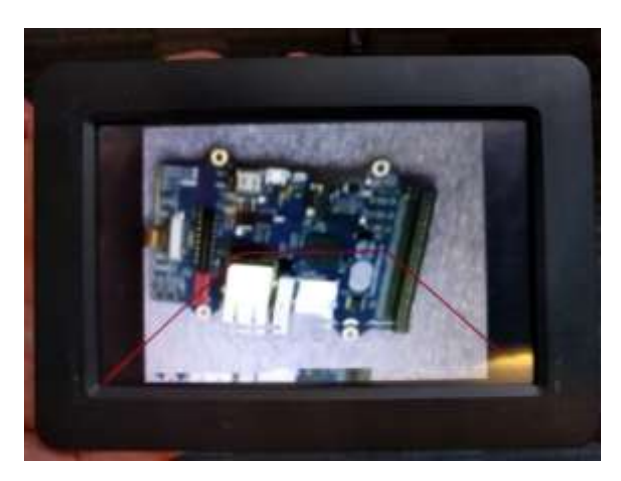

**Figure 5 – EVE Display with Camera Video**

<span id="page-7-1"></span>The overlay shown is the red lines projecting a box.

The camera information is received as a stream of data from the camera. This is expanded into an in-memory bitmap by the LOADIMAGE command.

```
EVE LIB BeginCoProList();
EVE_CMD_DLSTART();
EVE_BITMAP_HANDLE(CUSTOM_BITMAP2);
EVE_CMD_LOADIMAGE(image_start_address, OPT_NODL);
```
As the data is streamed in, a display list is created for the expansion of the JPEG. This display list sends the LOADIMAGE command and directs the expanded bitmap into a convenient memory address of the FT81x. Each time data is received from the camera, it is sent to the FT81x using the SPI bus.

```
EVE_LIB_WriteDataToCMD(buffer, length);
```
When the end of the JPEG image is detected, then the display list is finished and the code waits for the GPU to complete.

```
EVE_LIB_EndCoProList();
```
It is then able to draw the JPEG image and the overlay.

The FT81x commands to display a 640x480 JPEG image in the centre of the screen are as follows:

```
EVE LIB BeginCoProList();
EVE_CMD_DLSTART();
EVE_CLEAR(1, 1, 1);
EVE_BITMAP_HANDLE(CUSTOM_BITMAP2);
EVE_BEGIN(BITMAPS);
EVE_BITMAP_SOURCE(image_start_address);
// Tell GPU the size of the received image (can be done with GETPROPS)
EVE_BITMAP_LAYOUT(RGB565, IMAGE_WIDTH * 2, IMAGE_HEIGHT);
EVE_BITMAP_LAYOUT_H((IMAGE_WIDTH * 2) >> 10, IMAGE_HEIGHT >> 9);
EVE_BITMAP_SIZE(NEAREST, BORDER, BORDER, IMAGE_WIDTH, IMAGE_HEIGHT);
EVE_BITMAP_SIZE_H(IMAGE_WIDTH >> 9, IMAGE_HEIGHT >> 9);
// Display image centred on screen
EVE_VERTEX2II(LEFT_X, TOP_Y, CUSTOM_BITMAP2, 0);
EVE_END();
```
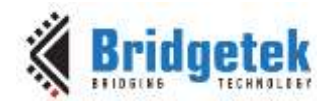

The values of IMAGE\_WIDTH and IMAGE\_HEIGHT are 640 and 480 respectively. The relevant code is in the eve\_loop() function in the file "eve.c". The code is slightly different in the source code as it has code to support different sizes of images.

Once the JPEG image has been added to the display list, then the overlays may be added. This is achieved with the following code:

EVE\_BEGIN(LINES); EVE\_COLOR\_RGB(128, 0, 0); EVE\_LINE\_WIDTH(2 \* 16); // Draw overlay lines EVE\_VERTEX2F(LEFT\_X \* 16, BOTTOM\_Y \* 16); EVE\_VERTEX2F((LEFT X + (IMAGE WIDTH / 3)) \* 16, (BOTTOM Y / 2) \* 16); EVE\_VERTEX2F((LEFT\_X + (IMAGE\_WIDTH / 3)) \* 16, (BOTTOM\_Y / 2) \* 16) ; EVE\_VERTEX2F((LEFT\_X + (IMAGE\_WIDTH \* 2 / 3)) \* 16, (BOTTOM\_Y / 2) \* 16); EVE\_VERTEX2F((LEFT X + (IMAGE\_WIDTH \* 2 / 3)) \* 16, (BOTTOM\_Y / 2) \* 16); EVE VERTEX2F((LEFT X + (IMAGE WIDTH)) \* 16, BOTTOM Y \* 16);

The LEFT\_X and BOTTOM\_Y macros indicate a reference point on the bottom left of the image displayed on the screen. The value of IMAGE\_WIDTH is the width of the image. Once the overlay has been added, then the DISPLAY and SWAP commands can be sent to render the image and overlay on the screen.

EVE\_DISPLAY(); EVE\_CMD\_SWAP(); EVE LIB EndCoProList();

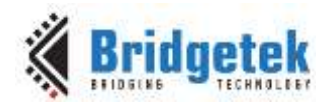

### <span id="page-9-0"></span>**4 Contact Information**

Bridgetek Pte Ltd 178 Paya Lebar Road, #07-03 Singapore 409030 Tel: +65 6547 4827 Fax: +65 6841 6071

#### **Head Quarters – Singapore Branch Office – Taipei, Taiwan**

Bridgetek Pte Ltd, Taiwan Branch 2 Floor, No. 516, Sec. 1, Nei Hu Road, Nei Hu District Taipei 114 Taiwan , R.O.C. Tel: +886 (2) 8797 1330 Fax: +886 (2) 8751 9737

E-mail (Sales) [sales.apac@brtchip.com](mailto:sales.apac@brtchip.com) E-mail (Sales) sales.apac@brtchip.com E-mail (Support) [support.apac@brtchip.com](mailto:support.apac@brtchip.com) E-mail (Support) [support.apac@brtchip.com](mailto:support.apac@brtchip.com)

#### **Branch Office - Glasgow, United Kingdom Branch Office – Vietnam**

Bridgetek Pte. Ltd. Unit 1, 2 Seaward Place, Centurion Business Park Glasgow G41 1HH United Kingdom Tel: +44 (0) 141 429 2777 Fax: +44 (0) 141 429 2758

Bridgetek VietNam Company Limited Lutaco Tower Building, 5th Floor, 173A Nguyen Van Troi, Ward 11, Phu Nhuan District, Ho Chi Minh City, Vietnam Tel : 08 38453222 Fax : 08 38455222

E-mail (Sales) [sales.emea@brtichip.com](mailto:sales.emea@brtichip.com) E-mail (Sales) [sales.apac@brtchip.com](mailto:sales.apac@brtchip.com) E-mail (Support) [support.emea@brtchip.com](mailto:support.emea@brtchip.com) E-mail (Support) [support.apac@brtchip.com](mailto:support.apac@brtchip.com)

#### **Web Site**

<http://brtchip.com/>

#### **Distributor and Sales Representatives**

Please visit the Sales Network page of the [Bridgetek Web site](http://brtchip.com/contact-us/) for the contact details of our distributor(s) and sales representative(s) in your country.

System and equipment manufacturers and designers are responsible to ensure that their systems, and any Bridgetek Pte Ltd (BRTChip) devices incorporated in their systems, meet all applicable safety, regulatory and system-level performance requirements. All application-related information in this document (including application descriptions, suggested Bridgetek devices and other materials) is provided for reference only. While Bridgetek has taken care to assure it is accurate, this information is subject to customer confirmation, and Bridgetek disclaims all liability for system designs and for any applications assistance provided by Bridgetek. Use of Bridgetek devices in life support and/or safety applications is entirely at the user's risk, and the user agrees to defend, indemnify and hold harmless Bridgetek from any and all damages, claims, suits or expense resulting from such use. This document is subject to change without notice. No freedom to use patents or other intellectual property rights is implied by the publication of this document. Neither the whole nor any part of the information contained in, or the product described in this document, may be adapted or reproduced in any material or electronic form without the prior written consent of the copyright holder. Bridgetek Pte Ltd, 178 Paya Lebar Road, #07-03, Singapore 409030. Singapore Registered Company Number: 201542387H.

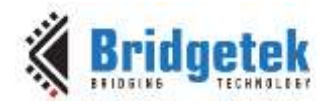

### <span id="page-10-0"></span>**Appendix A– References**

#### <span id="page-10-1"></span>**Document References**

[FT90x](http://brtchip.com/ft900/) Product Page

**[FT93x](http://brtchip.com/ft93x/) Product Page** 

[FT900/901/902/903 Datasheet](http://brtchip.com/wp-content/uploads/Support/Documentation/Datasheets/ICs/MCU/DS_FT900_1_2_3.pdf)

[FT905/906/907/908 Datasheet](http://brtchip.com/wp-content/uploads/Support/Documentation/Datasheets/ICs/MCU/DS_FT905_6_7_8.pdf)

[FT81x](http://brtchip.com/ft81x/) Product Page

[FT81x Datasheet](http://brtchip.com/wp-content/uploads/Support/Documentation/Datasheets/ICs/EVE/DS_FT81x.pdf)

[FT9xx Development Modules](http://brtchip.com/m-ft9xx/)

[ME81x Modules](http://brtchip.com/m-eve2/)

[MM900EVxA datasheet](http://brtchip.com/wp-content/uploads/Support/Documentation/Datasheets/ICs/MCU/DS_MM900EVxA.pdf)

[AN\\_324 FT9xx User Manual](http://brtchip.com/wp-content/uploads/Support/Documentation/Application_Notes/ICs/MCU/AN_324_FT900_User_Manual.pdf)

[AN\\_365 FT9xx API Programmers Manual](http://brtchip.com/wp-content/uploads/Support/Documentation/Programming_Guides/ICs/MCU/AN_365-FT9xx-API-Programmers-Manual.pdf)

*CleO* [camera module](http://brtchip.com/m-cleo/)

**[tinyprintf](https://github.com/cjlano/tinyprintf)** 

[HexEdit](http://www.hexedit.com/)

BRT\_AN\_018 [FT90x Camera to EVE Source Code](http://brtchip.com/wp-content/uploads/EVE_Projects/BRT_AN_018_FT90x_Camera_to_EVE.zip)

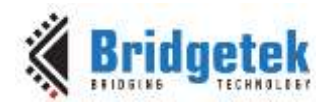

## <span id="page-11-0"></span>**Acronyms and Abbreviations**

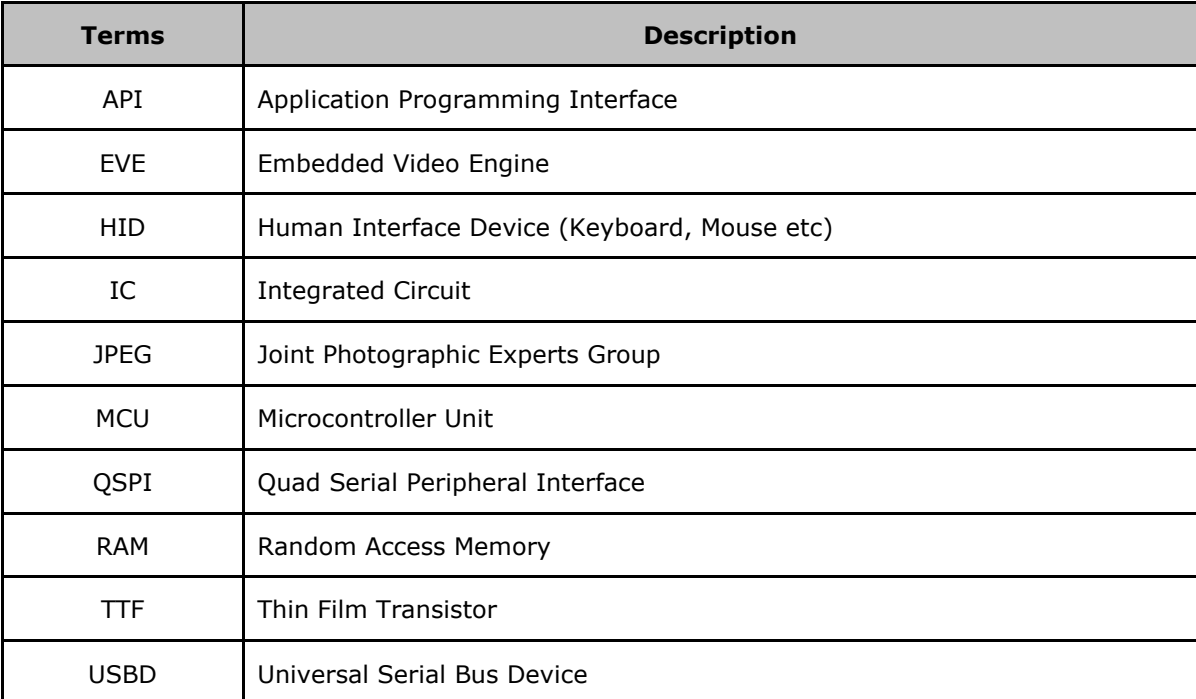

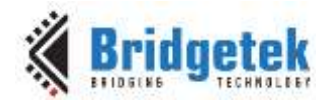

# <span id="page-12-0"></span>**Appendix B – List of Tables & Figures**

### <span id="page-12-1"></span>**List of Tables**

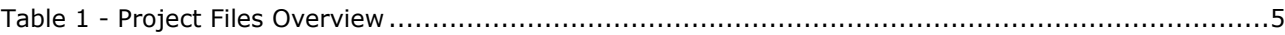

# <span id="page-12-2"></span>**List of Figures**

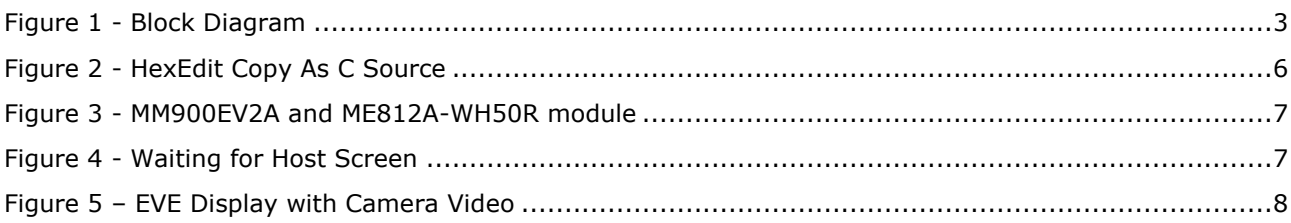

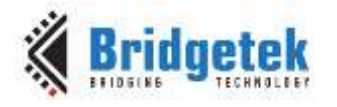

# <span id="page-13-0"></span>**Appendix C– Revision History**

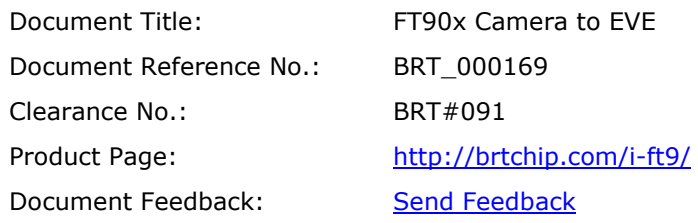

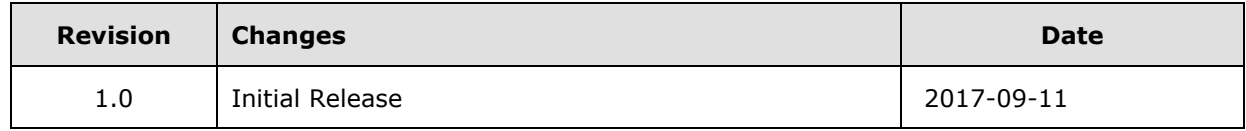